## **Copying Cell Data**

In this chapter you will learn about COPYING which is one of Microsoft Excel's most useful features. It allows you to enter a formula, label or value once and copy the cell contents to as many other cells as required.

1 Load Microsoft Excel or close the current file and start a new BLANK WORKBOOK.

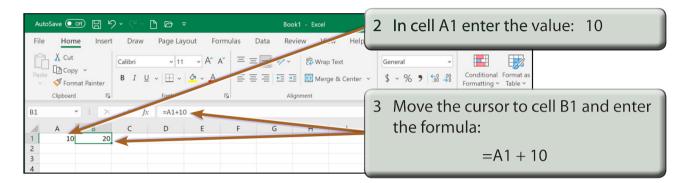

## **Fill Right**

Suppose that we want a similar formula in the next 3 cells. Instead of having to go to each cell in turn and entering the formula, Excel provides you with a short cut.

| AutoSave 💽 🗄 🏷 < 🖓 🖻 🔻                                                                                                    | Book1 - Excel                                                                           | Search (Alt+Q)                                                                            |                                        |  |  |
|----------------------------------------------------------------------------------------------------|-----------------------------------------------------------------------------------------|-------------------------------------------------------------------------------------------|----------------------------------------|--|--|
| File     Home     Insert     Draw     Page Layout     Formula $\square$ $\square$                                                                                                    | llas Data Review View Help<br>≡ ≡ ≡ ≫ ~ ११ Wrap Text<br>≡ ≡ ≡ ≡ ≡ ≡ ≡ ≡ ₩ Movo & Center | Highlight cells B1 to                                                                     | » Е1.                                  |  |  |
| Clipboard F3 Font F5                                                                                                    | Al-sument IS                                                                            | Number I                                                                                  |                                        |  |  |
| B1 • : $\times \checkmark f_x = \Delta 1 \downarrow_0$                                                                                                    |                                                                                         |                                                                                           |                                        |  |  |
| A B C D E<br>1 10 20<br>2 3                                                                                                    | FGHI                                                                                    | JKLMN                                                                                     |                                        |  |  |
| Autofere         Org         Org         Or |                                                                                         |                                                                                           |                                        |  |  |
| * 4<br>\$                                                                                                    | 2                                                                                       | Click on the FILL icc<br>group of the HOME<br>and the formula sho<br>each of the highligh | tab, select RIGHT<br>ould be copied to |  |  |

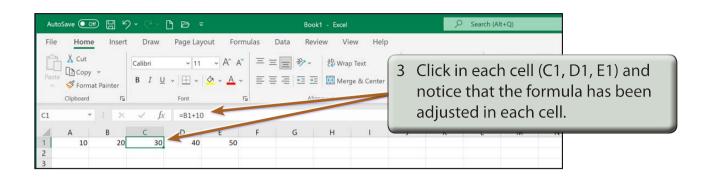

NOTE: This is called RELATIVE COPYING and it means that the structure of the formula is copied; that is, one column back in the same row plus 10.

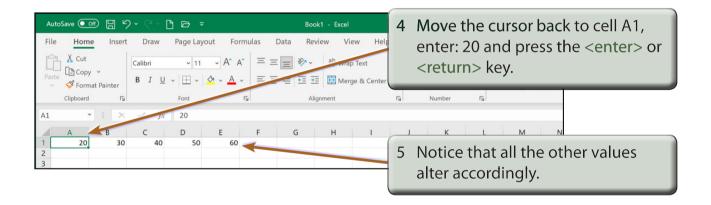

## Fill Down

You can also fill cells down.

| AutoSave 💽 🗄 🏷 × 🖓 🗁 🗢 🗢                                                                                                    | Book1 - Excel                          | ✓ Search (Alt+Q)               |
|----------------------------------------------------------------------------------------------------|----------------------------------------|--------------------------------|
| File Home Insert Draw Page Layout Formula                                                                                                    | as Data Review View Help               |                                |
| Calibri 11 A^ A                                                                                                    | ≡ ≡ ≫ - १₽ Wrap Text General           |                                |
| Paste $\bigcirc$ Copy $\checkmark$<br>$\checkmark$ $\checkmark$ Format Painter $\blacksquare$ $I \sqcup \checkmark$ $\boxdot$ $\checkmark$ $\bigtriangleup$ $\checkmark$ $\bigtriangleup$ $\checkmark$ | ≡ = = = = = = = = ■ Merge & Center 1 M | ove the cursor to A2 and enter |
| Clipboard Fu Font Fu                                                                                                    | Alignment                              | e formula: =A1 + 20            |
| A2 $\checkmark$ : $\times$ $\checkmark$ $f_x$ =A1+20                                                                                                    |                                        |                                |
| A B C D E<br>1 20 30 40 50 60                                                                                                    | F G H I J                              | K L M N                        |
| 1 20 30 40 50 60<br>2 40                                                                                                    |                                        |                                |
| 3                                                                                                    |                                        |                                |
| 5                                                                                                    | 2 Hi                                   | ighlight cells A2 to A6.       |
| 6                                                                                                    |                                        |                                |
| 7                                                                                                    |                                        |                                |

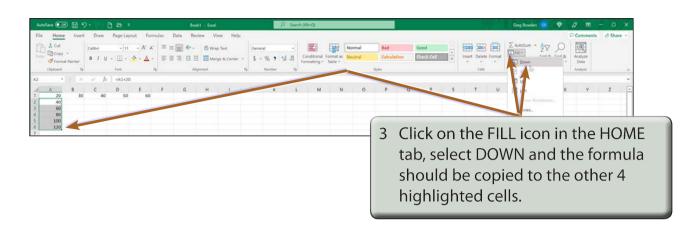

| AutoSave 💽 🗒 🏷 < 🖓 🖻 🗁 🔻                                                                                                    | Book1 - Excel                                            | P Search (/ | Alt+Q)                                              |
|----------------------------------------------------------------------------------------------------|----------------------------------------------------------|-------------|-----------------------------------------------------|
| FileHomeInsertDrawPage LayoutForm $\square$ Copy $\checkmark$ $\square$ Copy $\checkmark$ $\square$ Calibri $\neg$ 11 $\land$ $\land$ $\land$ Paster $\heartsuit$ Format Painter $\square$ $\square$ $\square$ $\square$ $\square$ $\square$ $\square$ $\square$ $\square$ $\square$ $\square$ $\square$ Clipboard $\square$ $\square$ $\square$ $\square$ $\square$ $\square$ $\square$ $\square$ $\square$ $\square$ $\square$ A1 $\checkmark$ $\square$ $\checkmark$ $\checkmark$ $\int x$                                                                                                    | = = = ≫ - the Wrap Text<br>= = = = = = = the Merge & Cer | -           | value in A1 to 40 and<br>effect on the other cells. |
| A         B         D         E           1         40         50         60         70         80           2         60         3         80         4         100         5         120         6         140         100         100         100         100         100         100         100         100         100         100         100         100         100         100         100         100         100         100         100         100         100         100         100         100         100         100         100         100         100         100         100         100         100         100         100         100         100         100         100         100         100         100         100         100         100         100         100         100         100         100         100         100         100         100         100         100         100         100         100         100         100         100         100         100         100         100         100         100         100         100         100         100         100         100         100         100 | FGHI                                                     | J K L       | MN                                                  |

## Autofill

AUTOFILL enables you to fill cells by simply dragging a 'handle'.

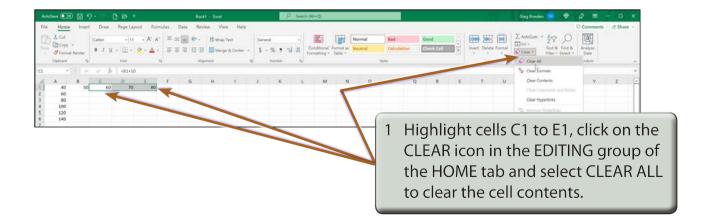

| AutoSave 💽 🗗 🏷 🗸 🖓 🏹 🖓 🔻                                                                                                    | Book1 - Excel                                                                                              | ✓ Search (Alt+Q)                                                                                                    |
|----------------------------------------------------------------------------------------------------|----------------------------------------------------------------------------------------------------|----------------------------------------------------------------------------------------------------|
| FileHomeInsertDrawPage LayoutFor $\bigcirc$ Cut $\bigcirc$ Calibri $11 \rightarrow A^{\circ} A$ $\bigcirc$ Copy $\sim$ $\bigcirc$ Format Painter $B I \cup \neg \Box \neg \Box \land A$ Clipboard $\varGamma$ Font                                                   | mulas Data Review View H 2 Se<br>= = = ≫ ~ ३१ Wrap T 2 Se<br>= = = = = = ⊡ Merge & Center →<br>Alignment 5 | elect cell B1.                                                                                                    |
| B1     I     I     I     I       A     B     C     D     E       1     40     50     -     -       2     60     -     -     -       3     80     -     -     -       4     100     -     -     -       5     120     -     -     -       6     140     -     -     - | at ce                                                                                                    | K     L     M     N       ove the pointer over the 'handle'       the bottom right corner of the       ell until the pointer changes to a       and drag the 'handle' to the cell       . |

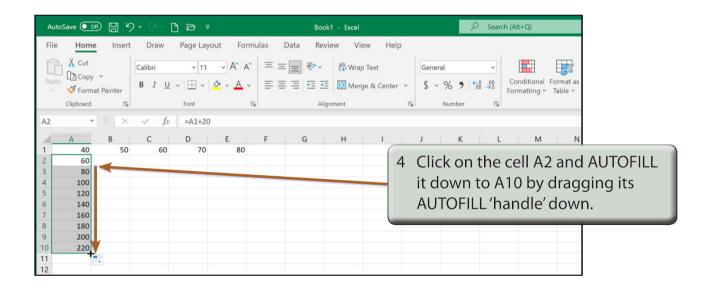